#### **Pointage**

# **Registration de peinture utilisée et pièces utilisées Pointage - Registration de peinture utilisée et pièces utilisées**

#### **Introduction**

Dans la plupart des cas, on enregistre la quantité des produits de peinture utilisés sur la balance peinture (Lacour, Standox, Glasurit) et les pièces utilisées via les commandes.

Toutefois, si vous ne commandez pas spécifiquement certaines pièces pour un dossier en question mais plutôt en grande quantités pour l'utilisation générale, vous pouvez spécifier la quantité des pièces ou produits de peinture utilisés lors du pointage.

# **Configuration**

Rendez-vous sur l'onglet "Maintenance" -> "Types de tâches"

Ouvrez le type de tâche (par exemple "Peinture") où vous souhaitez gérer la quantité de peinture et de pièces utilisés (Par exemple on veut savoir la quantité de "Matériel de peinture" utilisée sur le type de tâche "Peinture")

Cliquez sur le bouton : "Gérer pièces / Peinture Utilisées", vous allez obtenir un popup où vous allez pouvoir indiquer quels sont les éléments que vous souhaitez faire apparaître à l'écran de pointage pour l'ouvrier (par exemple : "Matériel de Peinture")

Dorénavant, lorsqu'un employé se dépointera sur la tâche "Peinture" et que le dossier possède une pièce "Matériel de peinture", il pourra introduire la quantité du matériel de peinture utilisé.

### **Pointage**

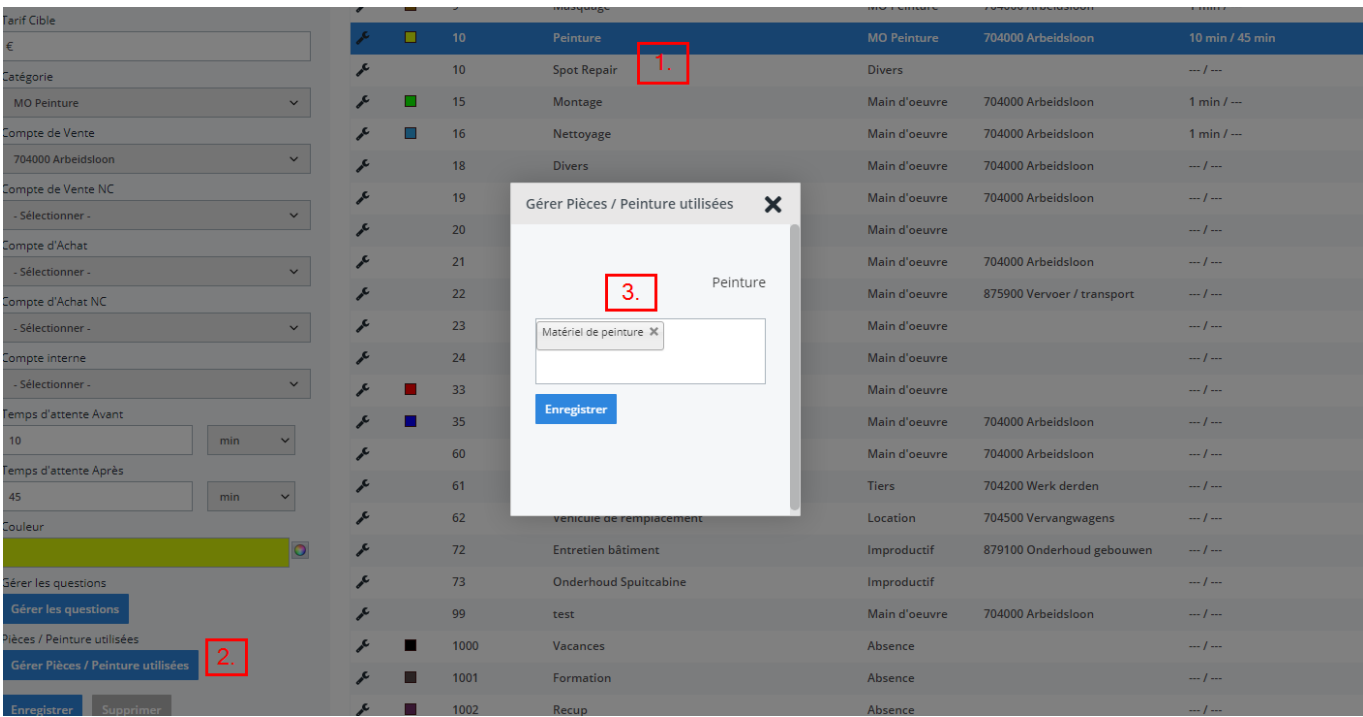

# **Fonctionnement**

Lorsque l'employé se dépointe sur la tâche en question (Peinture) (attention, le dossier en question doit contenir une pièce dont le type est "Matériel de peinture"), le système va lui proposer d'introduire la quantité utilisé dans un champ "Matériel de peinture".

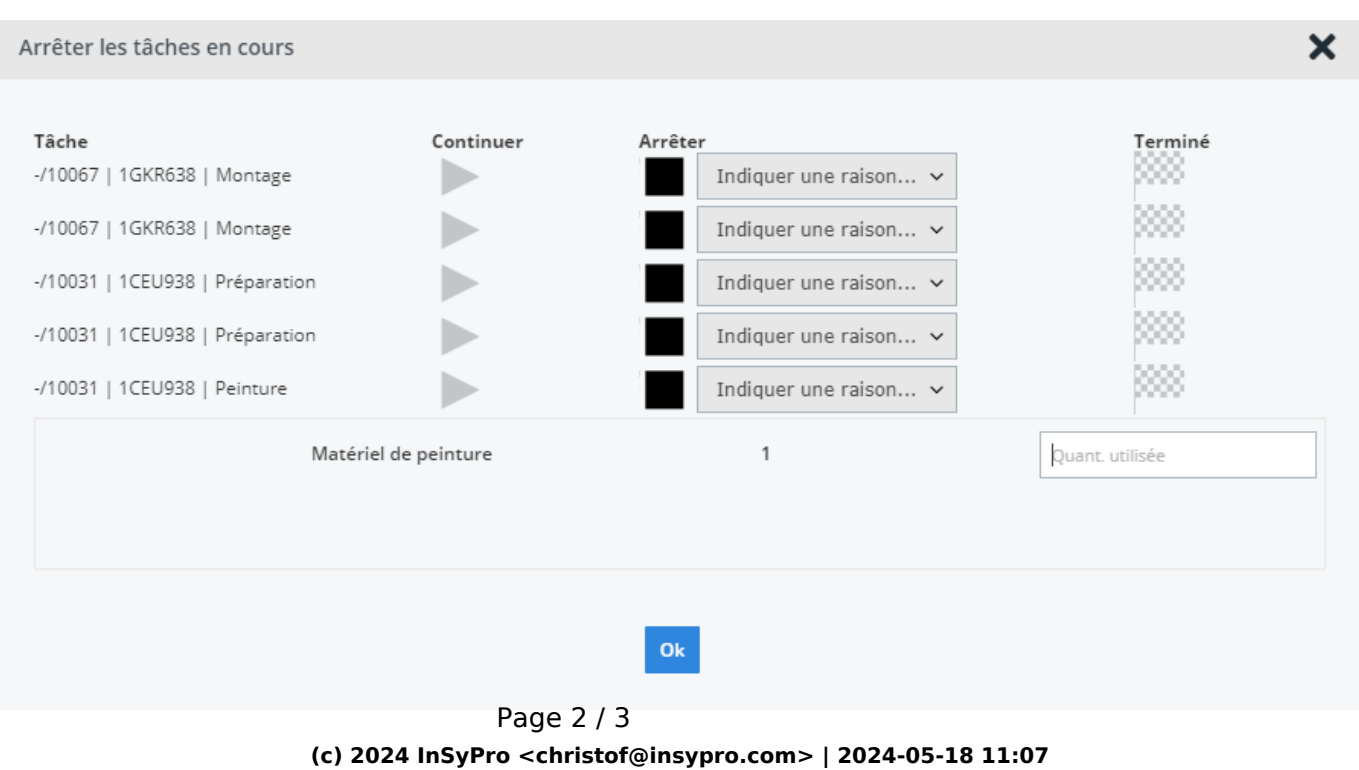

[URL: http://faq.insypro.com/index.php?action=artikel&cat=5&id=290&artlang=fr](http://faq.insypro.com/index.php?action=artikel&cat=5&id=290&artlang=fr)

# **Pointage**

# **Rapports**

Dans le dossier, vous allez voir une nouvelle colonne (Quant. utilisée) apparaître dans la liste des pièces.

Prennez en compte que nous enregistrons les quantités utilisées comme ligne de commande du dossier. Si vous voulez employer ces quantités utilisées dans vos coûts, remplissez alors le prix d'achat de ces pièces dans la commande.

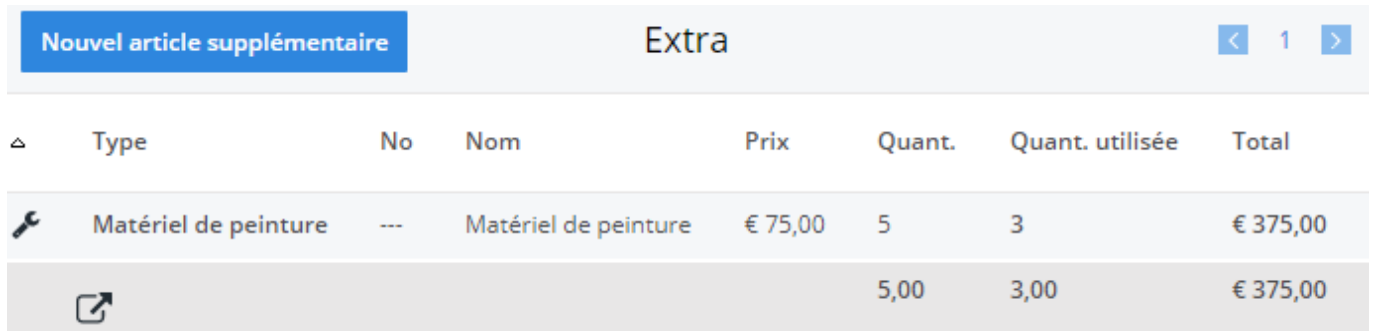

Si vous exportez la liste sur Excel, vous verrez aussi les quantités utilisées.

Référence ID de l'article : #1304 Auteur : Matthias Van Woensel Dernière mise à jour : 2020-04-20 11:05